August 2014

Meetings

Second Tuesday of the month

Flossmoor Station meeting room

(reservation under "Todd Smith")

### confirm: tsmith@mac.com

The format is different this moth because I am passing along some of Apple's keyboard shortcut command charts.

Apple has not been announcing much since WWDC in May. Speculation and leaks about the iPhone 6 and the "iWatch" are rife. The quotes are around "iWatch" because someone else has registered the term as a trademark.

It is clear that the iPhone 6 will come in two sizes, 'Large' in September (Apple has "blacked out" vacations in September for Apple Store employees. However, this is customary. This points to new product introduction, but nothing out of the ordinary (for Apple) because they are not hiring more people for the stores.) and "Extra Large" shortly thereafter. Neither will be as large as Samsung's "Phablets", however. I am not publishing the leaks because the only thing they show that is new, except for size, is that there is a recess on the inside of the case where the Apple is located, leading to speculation that it will be lit as with MacBooks.

Engineers are still being hired to work on Apple's smart watch. While I am aware that product development does not stop once a product goes to market, it does give a certain sense of foreboding that things are not going as well as might be expected. As well as we hope, that is.

Apple's sales are holding up and Samsung's dropped last quarter. Since Apple introduced the iPhone in China sales have been good. Good enough the Chinese government has been attacking the iPhone as foreign.

This shows what Healthbook will monitor. There has to be some kind of input device and I think it is clear that the device they are planning on is the "iWatch". Having been an assistant caregiver to two elderly person for the past four years, I can say that there are many items on the list that it would be useful to track on a continuing basis. Doctor visits only check these thoings when the Doctor or drugstore is visited these would be ongoing measurements. When push comes to shove, you question what normal is and what is going on between measurements. This way you can see what happened and when it started. This can give information about possible causes. This will reduce the guesswork and provide monitoring previously only available in hospitals or research labs.

I am puzzled as to what the term "Bloodwork" refers to because many of the items included in that term are broken out. I am 66 years old, so I take a strong interest in this kind of thing.

## - Healthbook:

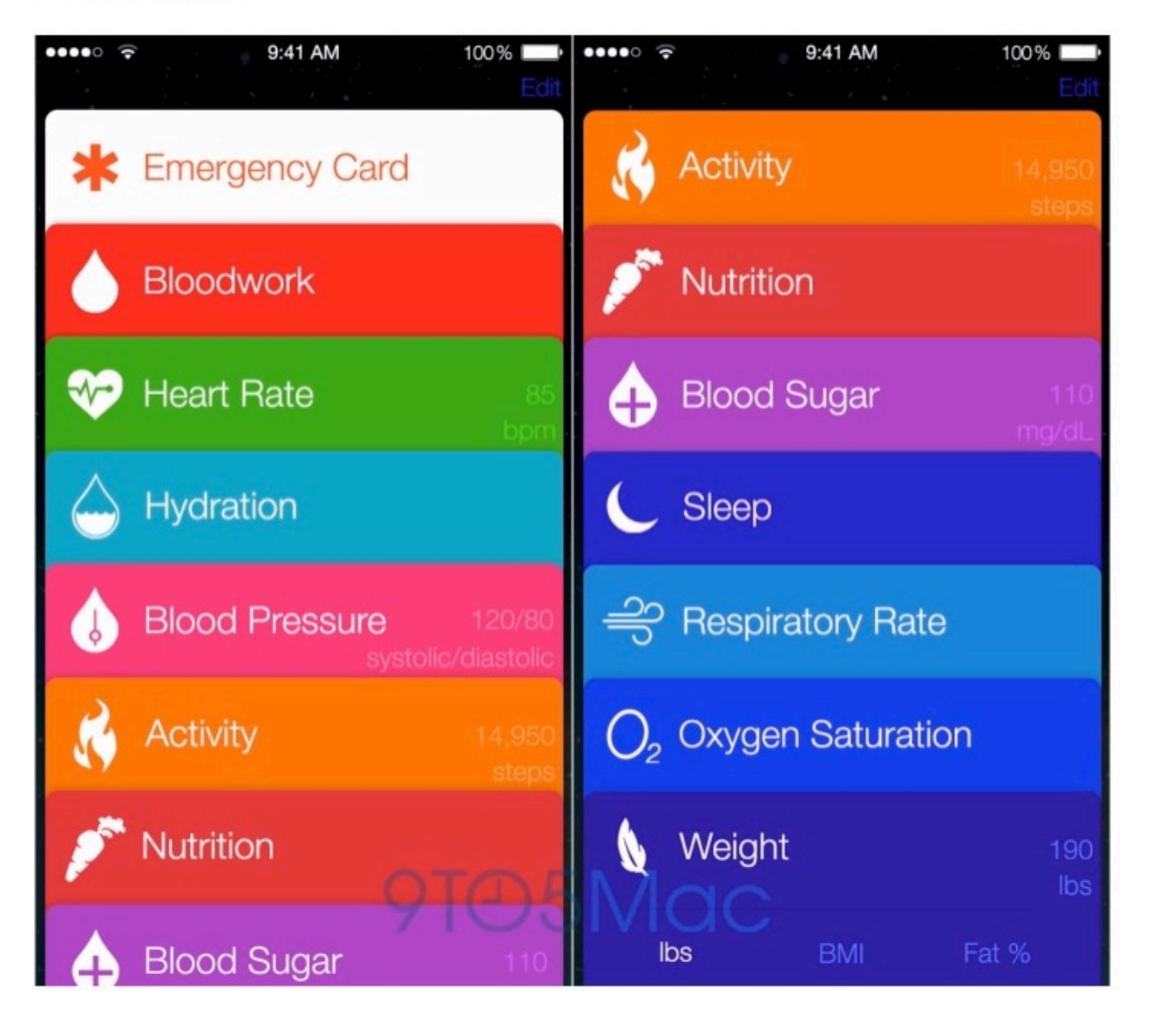

Mobile Devices and Twitter Use

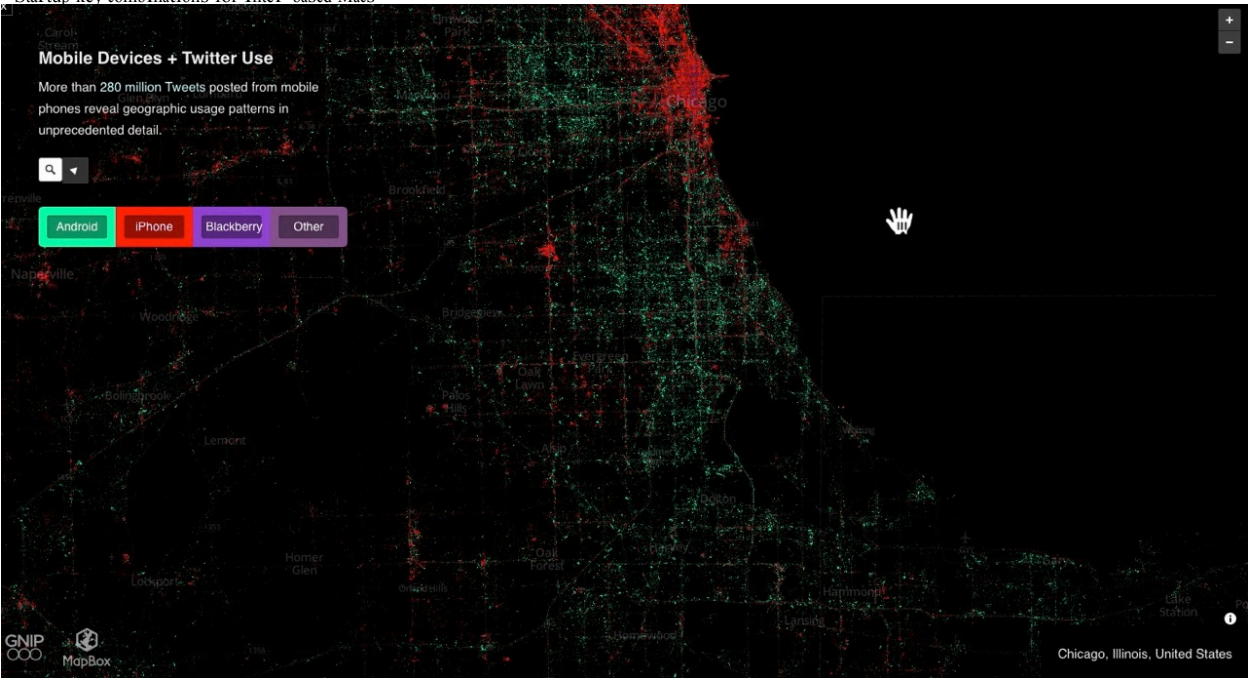

### Wireless charging:

(from The Verge)

Two alliances team up to win the wireless charging war

Why can't you just place your phone on a table and have it wirelessly charge? Until today, there were three competing standards that couldn't agree on how the proven technology should work. The Wireless Power Consortium (WPC), the Power Matters Alliance (PMA), and the Alliance for Wireless Power (A4WP) each attracted a number of powerful companies, but their chargers didn't play nice with one another. With too many "standards" on the table, consumers and businesses have understandably been hesistant to adopt any of them.

That may be about to change. Today, the A4WP and PMA have signed a preliminary agreement to each adopt the other's technologies, effectively merging into a single standard. That leaves Qi as the only other competitor.

""We saw an opportunity to remove the barrier to adoption."

http://support.apple.com/kb/ht1533 Page <sup>3</sup> of 2 Technically, it's a little bit more complex than that. According to the presidents of both alliances, the PMA and A4WP aren't completely merging their organizations, and they also won't necessarily be combining their two different charging methods into a single brand like Rezence quite yet. They've simply come to the conclusion that each group had a piece of the puzzle that the other needed. The PMA gets the A4WP's so-called resonant wireless charging spec, which can wirelessly charge several gadgets at once, and without requiring them to be oriented in any particular direction on a charging pad. The A4WP gets the PMA's legacy inductive charging tech, plus cloud-based software infrastructure for managing and monetizing charging points, which could direct smartphone users to the nearest charging hotspot when they're low on juice, and allow Starbucks to let its customers top off those devices with the purchase of a latte. What both parties get, though, is a leg up on Qi. Originally, the Wireless Power Consortium's Qi standard was the frontStartup key combinations for Intel-based Macs 6/1/14, 7:42 AM

runner in wireless charging — attracting device manufacturers like HTC, LG, and Samsung to build phones and tablets with the tech — but over the past couple years the PMA and A4WP have attracted a host of supporters, including Intel, AT&T, Starbucks, McDonalds (via PowerKiss), and The Coffee Bean and Tea Leaf. Qualcomm and Samsung have been playing the field, presumably hedging their bets, but both are founding members of the A4WP. WiTricity, the MIT spinoff that invented resonant wireless charging, is now an A4WP member as well.

"The stars are beginning to align for wireless charging tech"

The competing Wireless Power Consortium hasn't been sitting idly, mind you, inking deals with PowerbyProxi and Texas Instruments to build its own resonant charging solution, and attracting Verizon Wireless and Qualcomm with seats on the WPC board. But even if we're left with two competing standards bodies, the idea has the potential to snowball now that so many companies are aligned. With upcoming dual-mode devices that support both PMA inductive and A4WP resonant wireless charging, the two cooperating alliances believe the wireless charging market can open up. "Because of the collaboration, you've future-proofed yourself going forward," says A4WP president Kamil Grajski. "There's no reason for anyone to hesitate any longer."

I am not a fan of wireless charging if it means that I have to plug in a charging pad and place my device on it. Nor am I a fan of loading the air with electrical waves that interfere with Bluetooh, WiFi or telephone signals. Is there a third way?

Following are some document from Apple's website. PLEASE do not ask why I developed an interest in this kind of thing. You do not want to know.

## Startup key combinations for Intel-based Macs

Languages English

**Learn about the startup key combinations you can use with Intel-based Macs.**

You can use the following startup key combinations with Intel-based Macs.

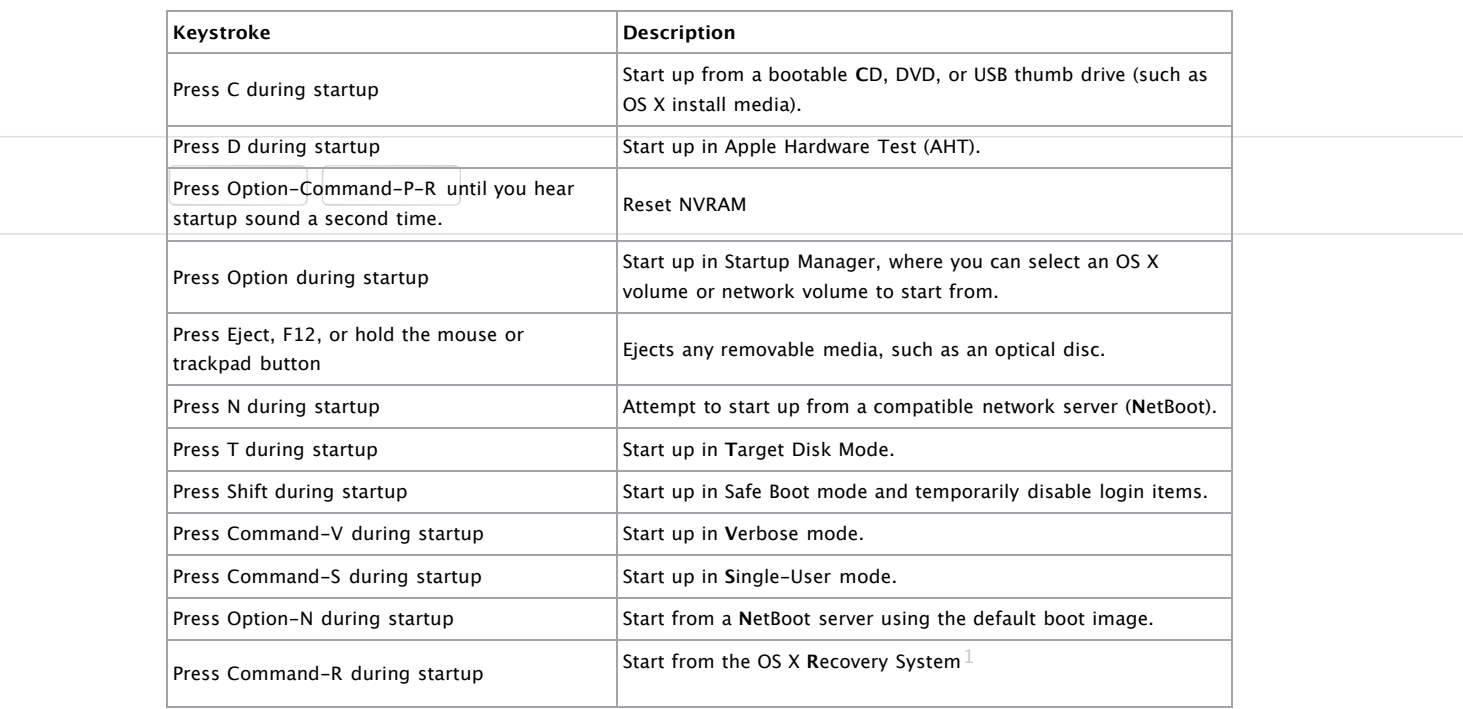

http://support.apple.com/kb/ht1533 Page <sup>4</sup> of 2  $1$  Available on Macs that ship with OS X Lion. Some CPUs require an EFI BootROM update to support this feature.

## OS X keyboard shortcuts and the control of the captus of the control of the control of the control of the control of the control of the control of the control of the control of the control of the control of the control of

 $\Rightarrow$ 

A keyboard shortcut is a way to invoke a function in OS X by pressing a combination of keys on your **keyboard. Learn about common OS X keyboard shortcuts.**

To use a keyboard shortcut you press a modifier key with a character key. For example, pressing the Command key (it has a symbol) and then the "c" key copies whatever is currently selected (text, graphics, and so forth) into the Clipboard. This is also known as the Command-C keyboard shortcut.

A modifier key is a part of many keyboard shortcuts. A modifier key alters the way other keystrokes or mouse/trackpad clicks are interpreted by OS X. Modifier keys include: Command, Shift, Option, Control, Caps Lock, and the Fn key. You may need to use the Fn key in some of the key combinations listed below. For example, if the keyboard shortcut is Control-F2, press Fn-Control-F2.

Here are the modifier key symbols you may see in OS X menus:

- ⌘ Command key
- ⌃ Control key
- ⌥ Option key
- ⇧ Shift Key
- ⇪ Caps Lock
- Fn Function Key

#### **Startup shortcuts**

Press the key or key combination until the expected function occurs/appears (for example, hold Option during startup until Startup Manager appears). Note: If a startup function doesn't work and you use a third-party keyboard, try again with an Apple keyboard.

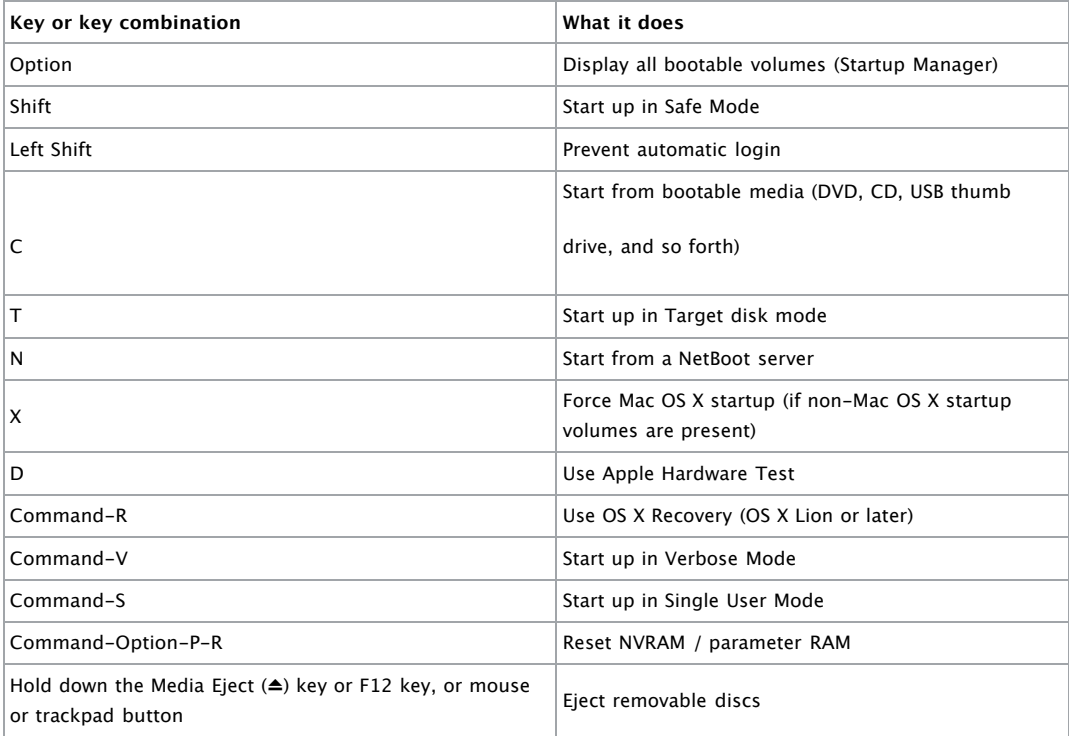

**Sleep and shut down shortcuts**

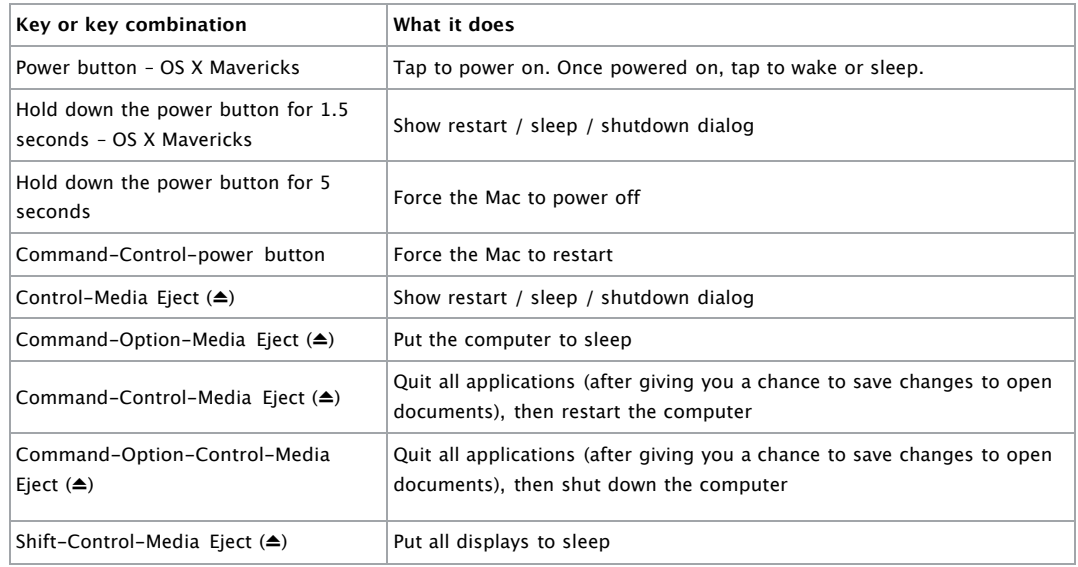

#### **Finder keyboard shortcuts**

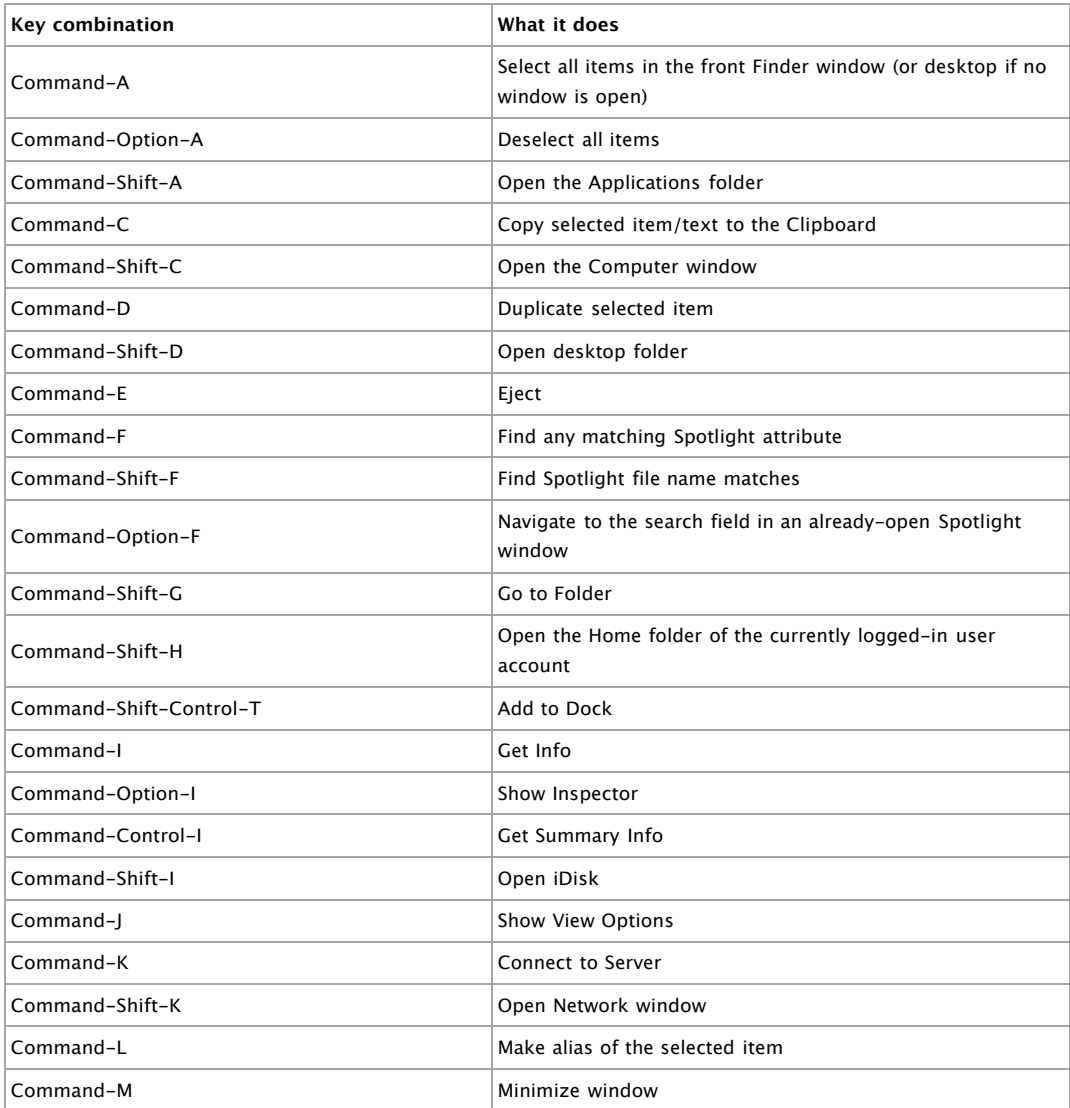

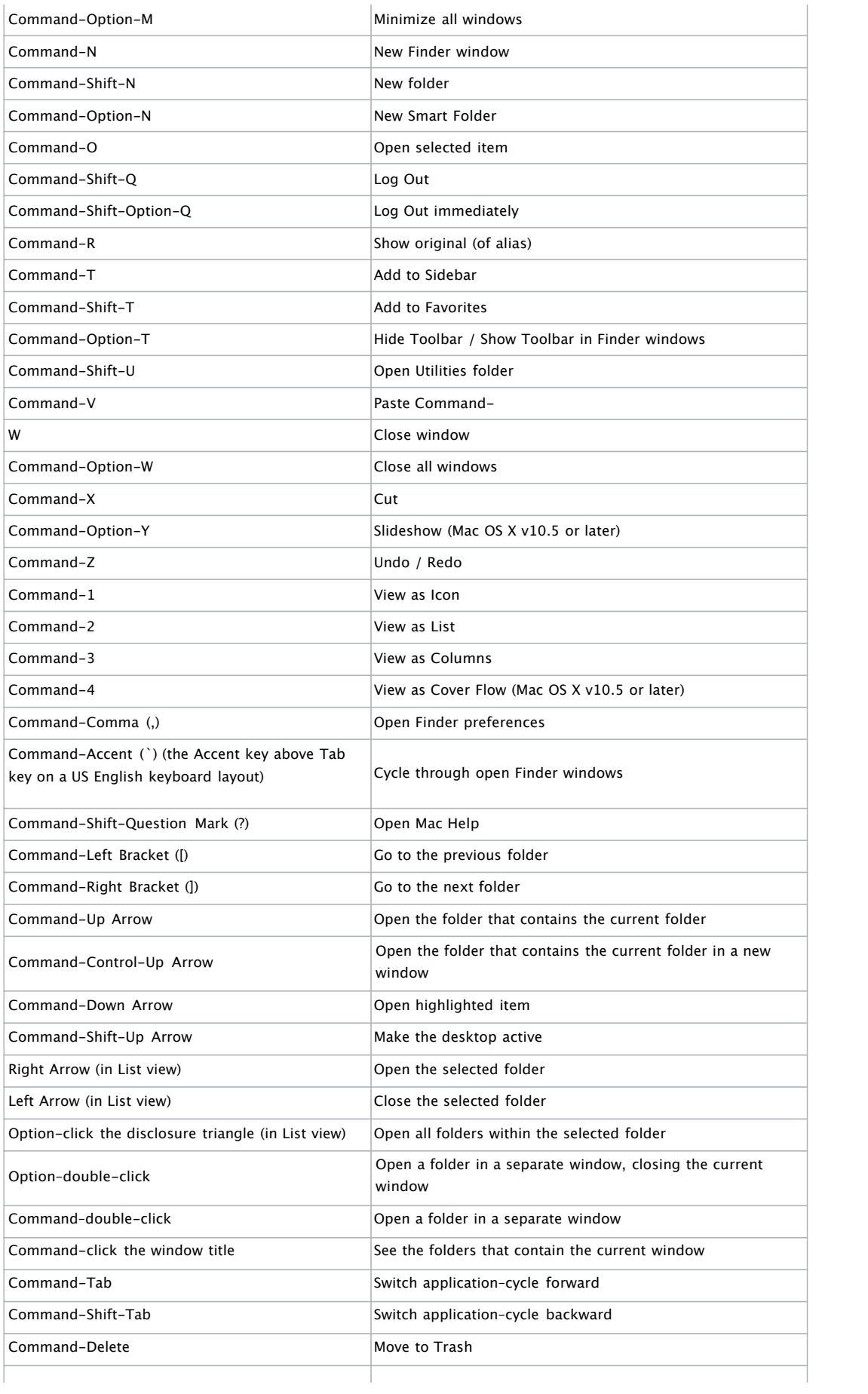

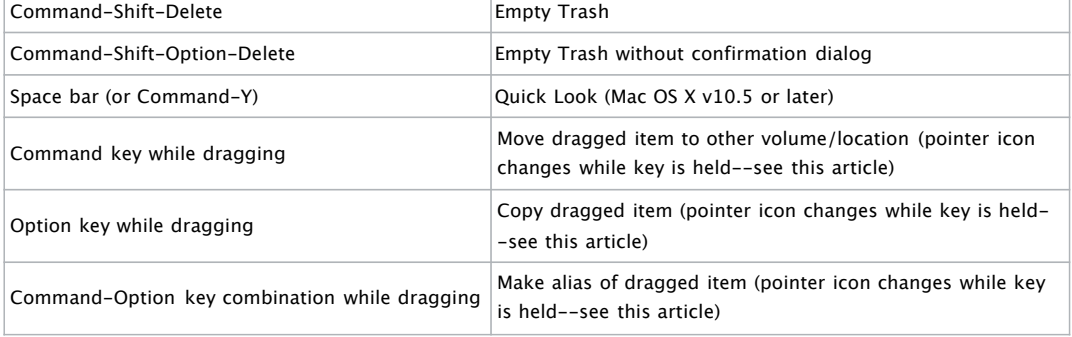

#### **Application and other OS X shortcuts**

**Note:** Some applications may not support all of the following application key combinations.

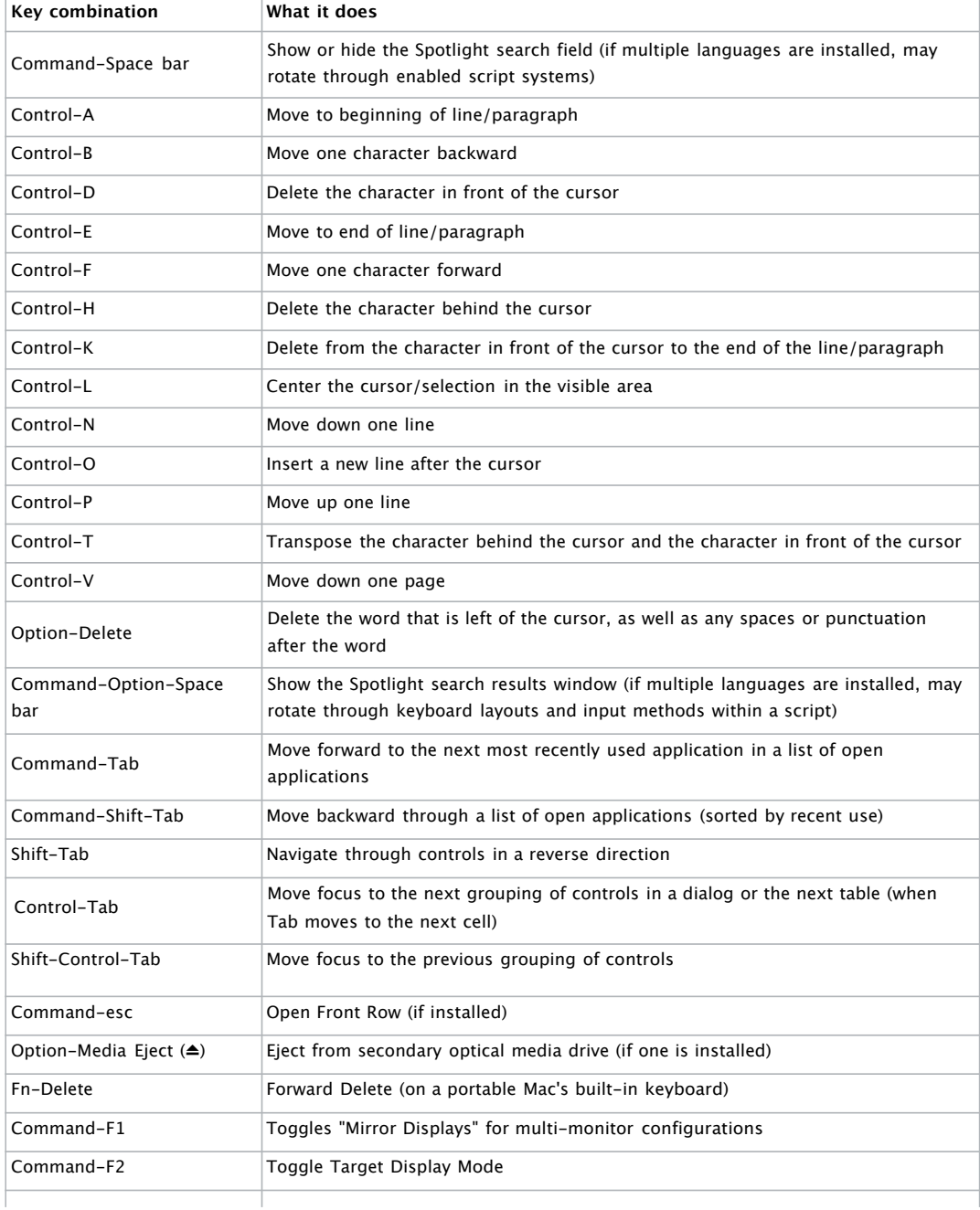

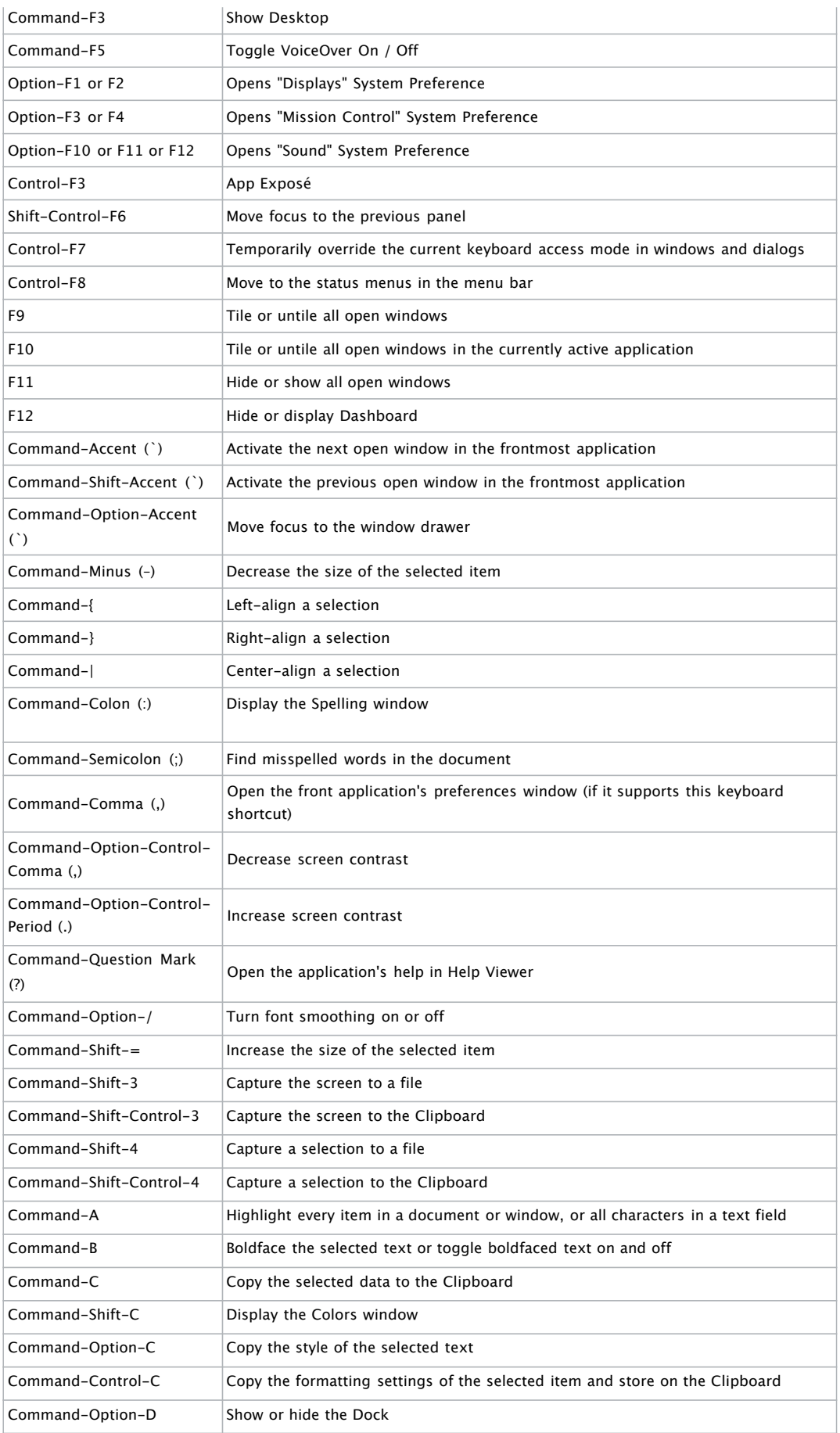

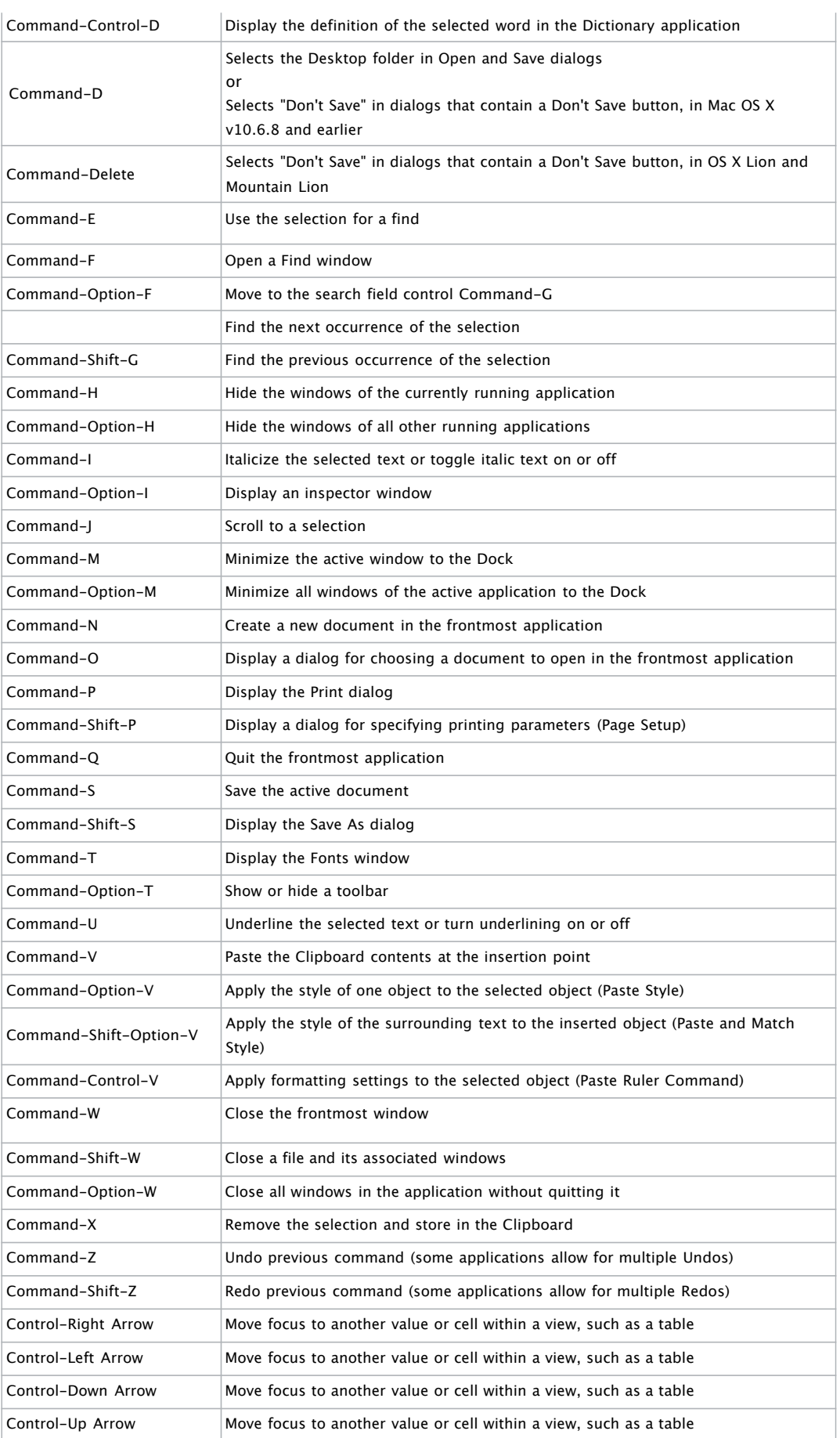

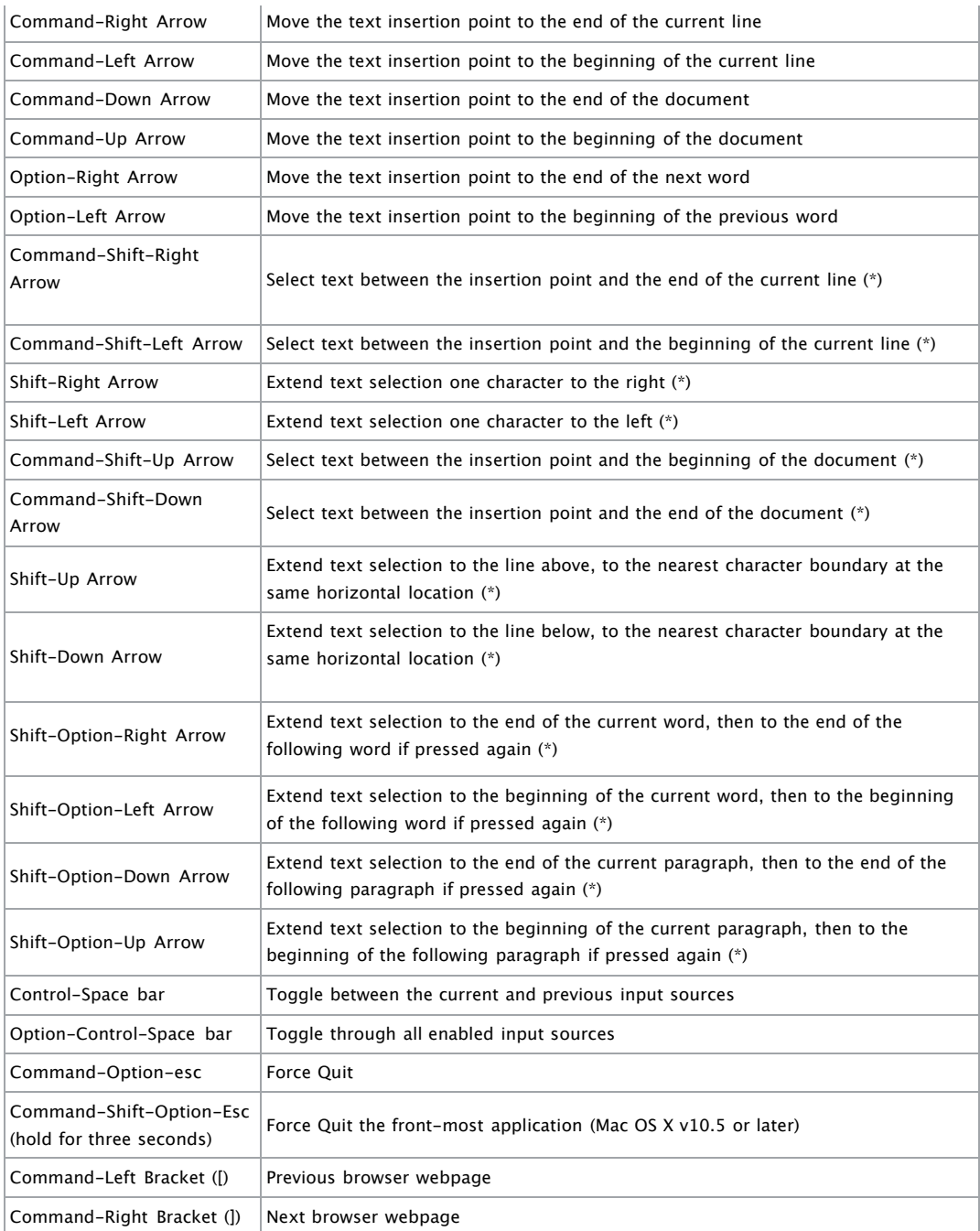

**\*Note:** If no text is selected, the extension begins at the insertion point. If text is selected by dragging, then the extension begins at the selection boundary. Reversing the direction of the selection deselects the appropriate unit.

#### **Universal Access - VoiceOver keyboard commands**

For information about VoiceOver key combination differences in Mac OS X v10.6, see this article.

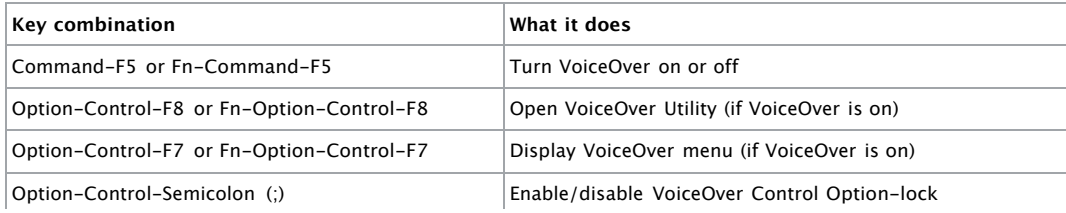

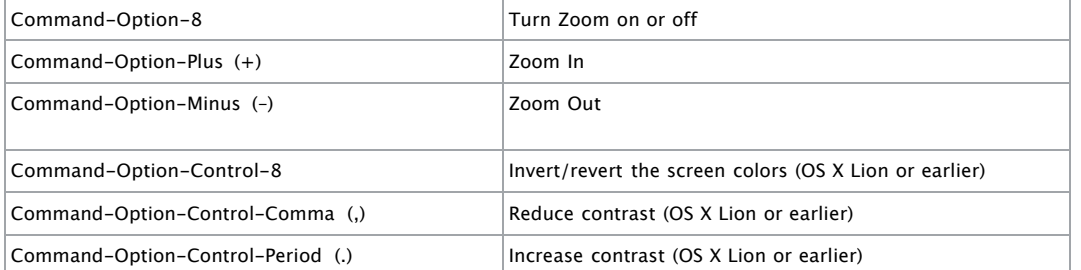

**Note**: You may need to enable "Use all F1, F2, etc. keys as standard keys" in Keyboard preferences for the VoiceOver menu and utility to work.

#### **Full keyboard access**

Full keyboard access lets you use your keyboard to navigate and interact with items on the screen. Use these shortcuts to select and adjust controls such as text fields and sliders.

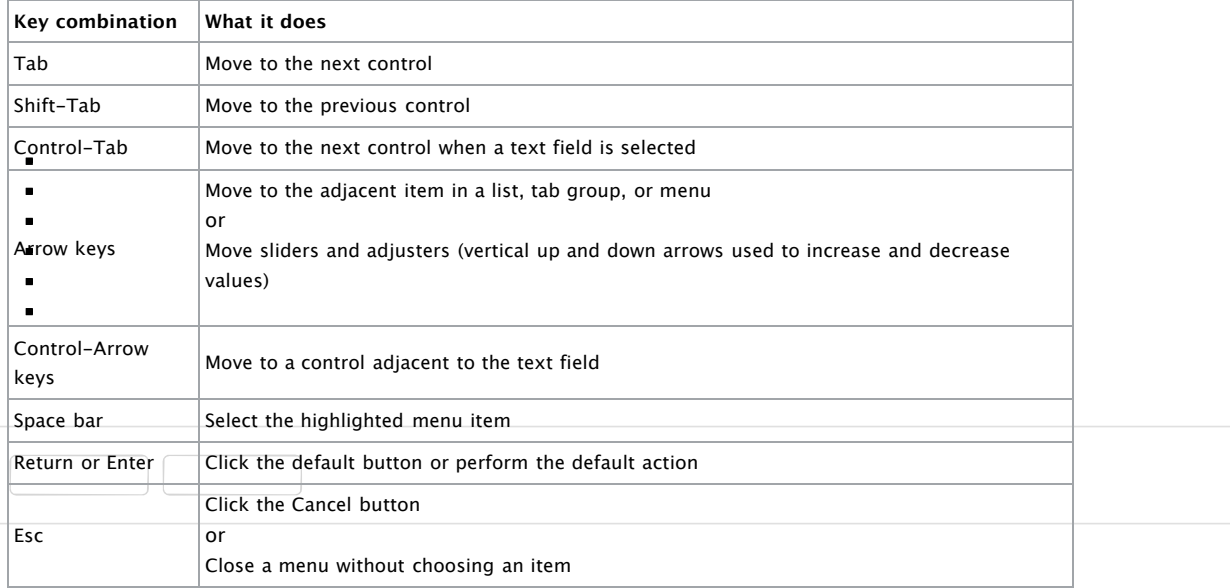

You can navigate the menus in the menu bar without using a mouse or trackpad. To put the focus in the menu bar, press Control-F2 (Fn-Control-F2 on portable keyboards). Then use the key combinations listed below.

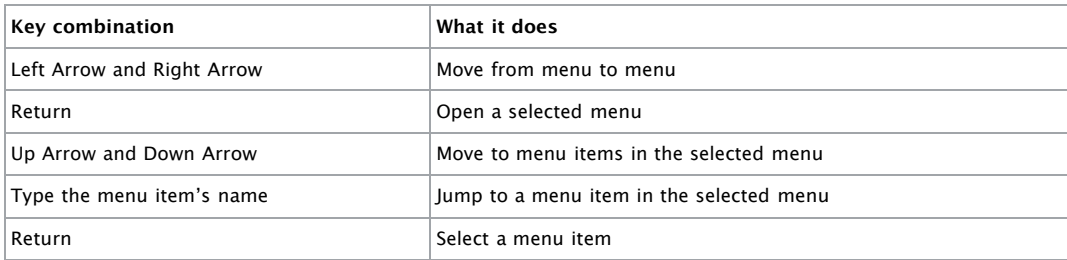

#### **Universal Access - Mouse Keys**

When Mouse Keys is turned on in Universal Access preferences, you can use the keyboard or numeric keypad keys to move the mouse pointer. If your computer doesn't have a numeric keypad, use the Fn (function) key.

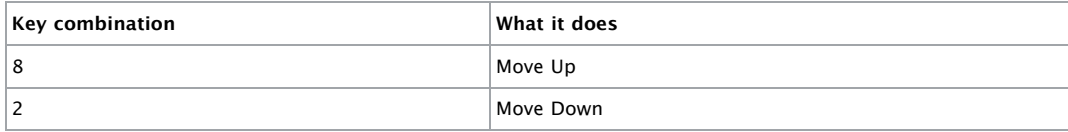

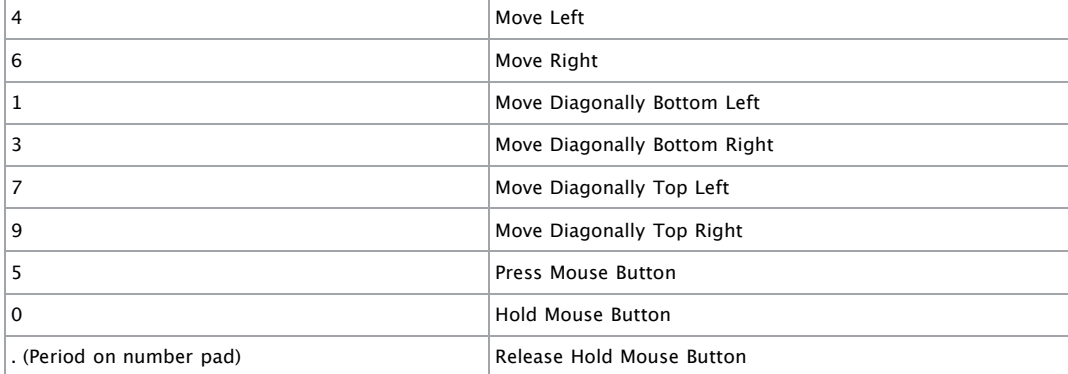

See also: Shortcuts for Mouse Keys.

#### **Additional Information**

**Advanced**: This article refers to the default modifier key assignments. Modifier key assignments can be changed in the Keyboard preferences pane of System Preferences. For example, you can change the Command key to act as an Option key, and vice-versa. You can also restore default modifier key settings.

See also:

Creating keyboard shortcuts for applications If a keyboard shortcut doesn't work Startup Manager: How to select a startup volume Resolving VoiceOver key command conflicts Additional features of the Dock How to Add a Spoken Command for Keyboard Shortcut

Last Modified: Jan 13, 2014

Helpful? **Yes No**

Related

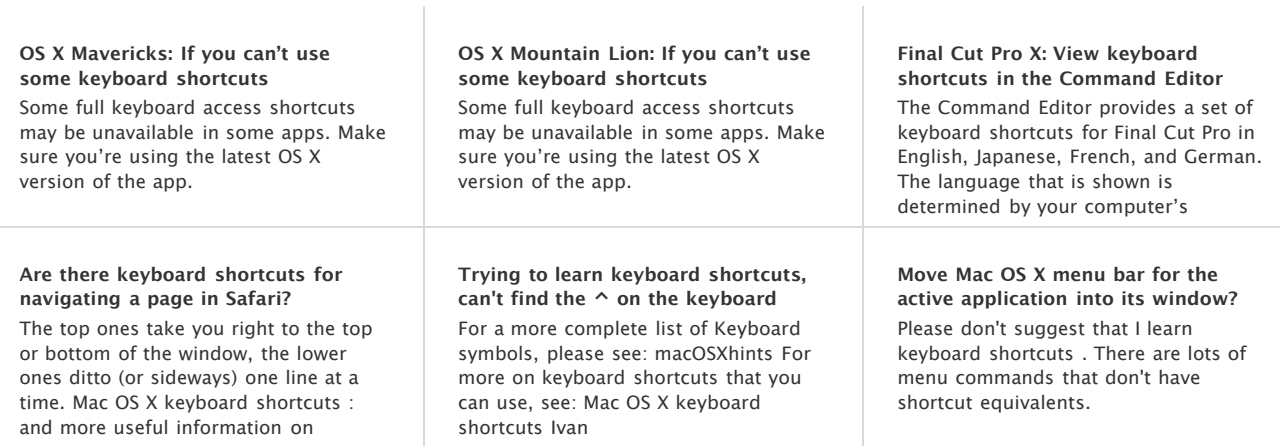

# Keyboard Shortcuts

Keyboard shortcuts can provide an easy way for sophisticated users to perform actions, but they're not required. If you can't find a unique and easy-to-use keyboard shortcut for a command, don't use one at all; keep in mind that users may have difficulty pressing multiple modifier keys anyway.

**Important:** Always respect the system-reserved keyboard shortcuts in your app so that users aren't confused when the shortcuts they know work differently in your app.

## Creating New Keyboard Shortcuts

**Avoid creating a shortcut by adding a modifier key to an existing shortcut, unless the shortcuts are related.** For example, don't use Shift-Command-Z as a keyboard shortcut for a command that is unrelated to Undo. Using Shift-Command-Z for Redo is appropriate, but using it for something like Calculate or Check Mail is confusing.

**As much as possible, use the Command key as the main modifier key in a keyboard shortcut.** For example, Command-P uses Command to modify the P key. For a command that complements another more common command, you can add Shift to the shortcut. For example, the shortcut for the complementary Page Setup command adds Shift to the shortcut for Print to give Shift-Command-P. Table A-1 gives additional examples of this technique.

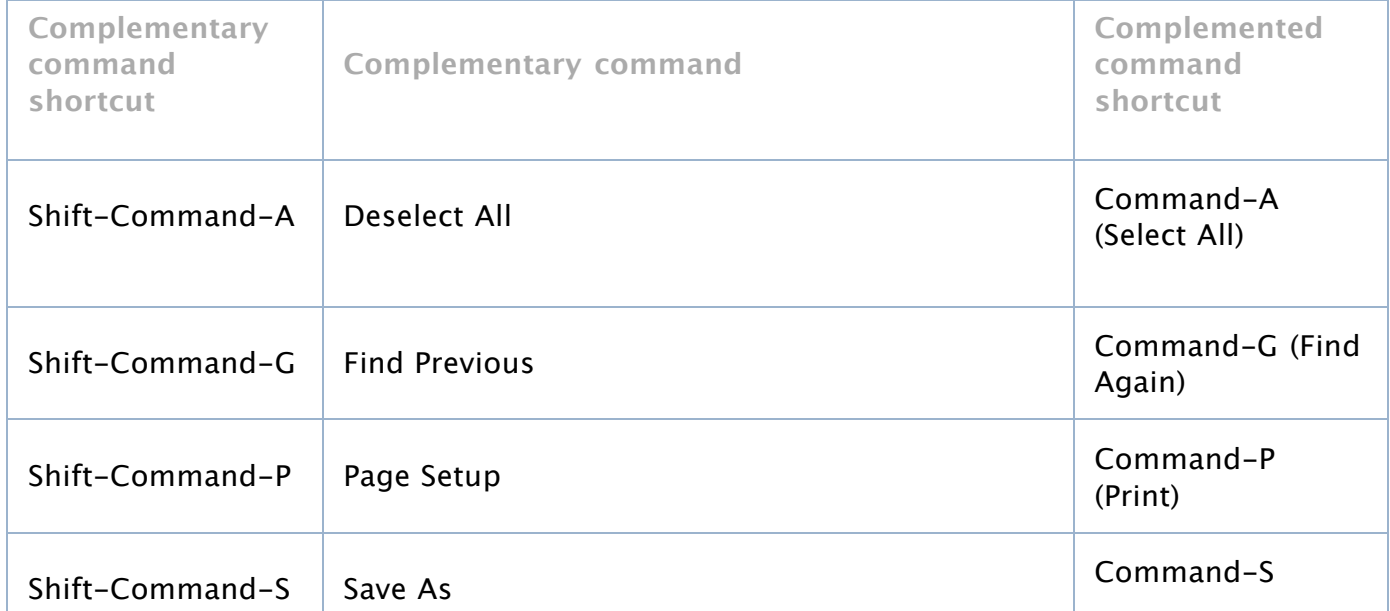

### **Table A-1** Examples of keyboard shortcuts that use Shift to complement other commands

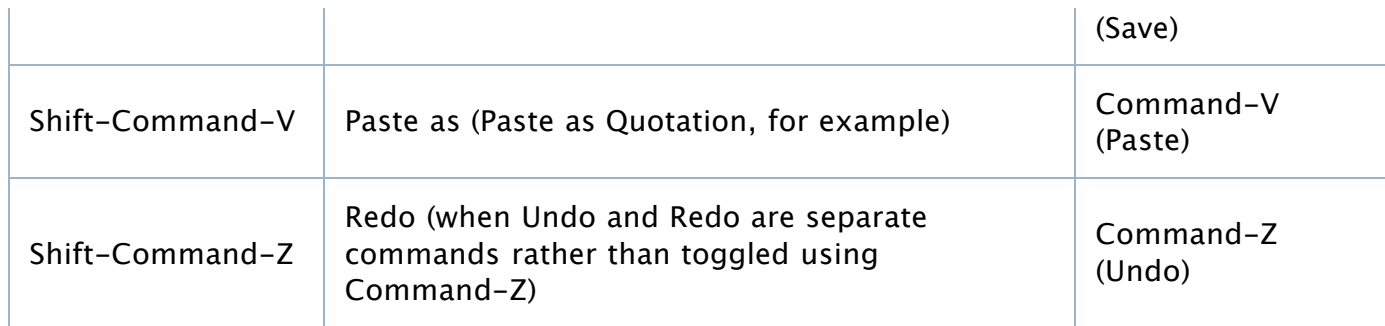

**Note:** Other languages may require modifier keys to generate certain characters. For example, on a French keyboard, Option-5 generates the "{" character. It's usually safe to use the Command key as a modifier, but avoid using Command and an additional modifier key with characters not available on all keyboards. If you must use a modifier key in addition to the Command key, try to use it only with the alphabetic characters (a through z).

**Use the Option key sparingly.** If there's a third, less common command that's related to a pair of commands that use Command and Shift-Command, you can use Option-Command for the third command's keyboard equivalent. Use combinations like these very rarely. You can also use Option for a keyboard shortcut that's a convenience or power-user feature. For example, the Finder uses Option-Command-W for Close All Windows and Option-Command-M for Minimize All Windows.

**As much as possible, avoid using the Control key.** Because the Control key is already used by some of the universal access features—as well as in Cocoa text fields where Emacs-style key bindings are often used—it should be used as a modifier key only when necessary.

**List multiple modifier keys in the correct order.** If you use more than one modifier key in a shortcut, always list them in this order: Control, Option, Shift, Command.

**Identify a key with two characters by the lower character, unless Shift is part of the shortcut.** For example, the keyboard shortcut for Hide Status Bar is Command-Slash (that is, Command-/). If the Shift key is part of the keyboard shortcut, identify the key by the upper of the two characters. For example, the keyboard shortcut for Help is Shift-Command-Question Mark, not Shift-Command-Slash.

## Keyboard Shortcuts Quick Reference

Table A-2 lists the system-reserved and commonly used keyboard shortcuts mentioned in the rest of this document.

As you implement keyboard shortcuts in your app, use this table to find:

Key sequences that are reserved by OS X.

Users rely on these shortcuts to perform the specified actions no matter which app is currently running (these include shortcuts reserved for accessibility purposes). Don't override these shortcuts.

• Key sequences that are recommended for common app tasks.

Users expect these shortcuts to mean the same thing from app to app. Provide these shortcuts if your app performs the associated tasks.

If your app doesn't perform the task associated with a recommended shortcut, think very carefully before you consider overriding it. Remember that although reassigning an unused shortcut might make sense in your app, your users are likely to know and expect the original, established meaning.

If a keyboard sequence isn't listed in Table A-2 you can use it for a frequently used command in your app, if a shortcut is appropriate. Be aware, however, that Apple may reserve other keyboard shortcuts in the future.

**Note:** With the exception of the system-reserved function keys F9, F10, F11, and F12, Table A-2 lists only combinations of two or more keys.

Table A-2 groups together the primary key that is modified and variations of key sequences based on the primary key. In the interests of space, the table uses the following symbols to represent the modifier keys (these are the same symbols that menus display):

(Control) (Option) (Shift) (Command)

Some shortcuts in Table A-2 are accompanied by an icon. This means that you should not override the shortcut because OS X uses it in some way.

A shortcut in Table A-2 that isn't accompanied by an icon is recommended for apps that perform the associated task.

| Primary<br>key | <b>Key</b><br>sequence | <b>Associated action</b>                                                                                                    |
|----------------|------------------------|----------------------------------------------------------------------------------------------------|
| Space bar      | <b>Space</b>           | Show or hide the Spotlight search field (when multiple<br>languages are installed, may rotate through enabled script<br>systems). |
|                | <b>Space</b>           | Apple reserved.                                                                                                    |
|                |                        |                                                                                                    |

**Table A-2** Keyboard shortcuts

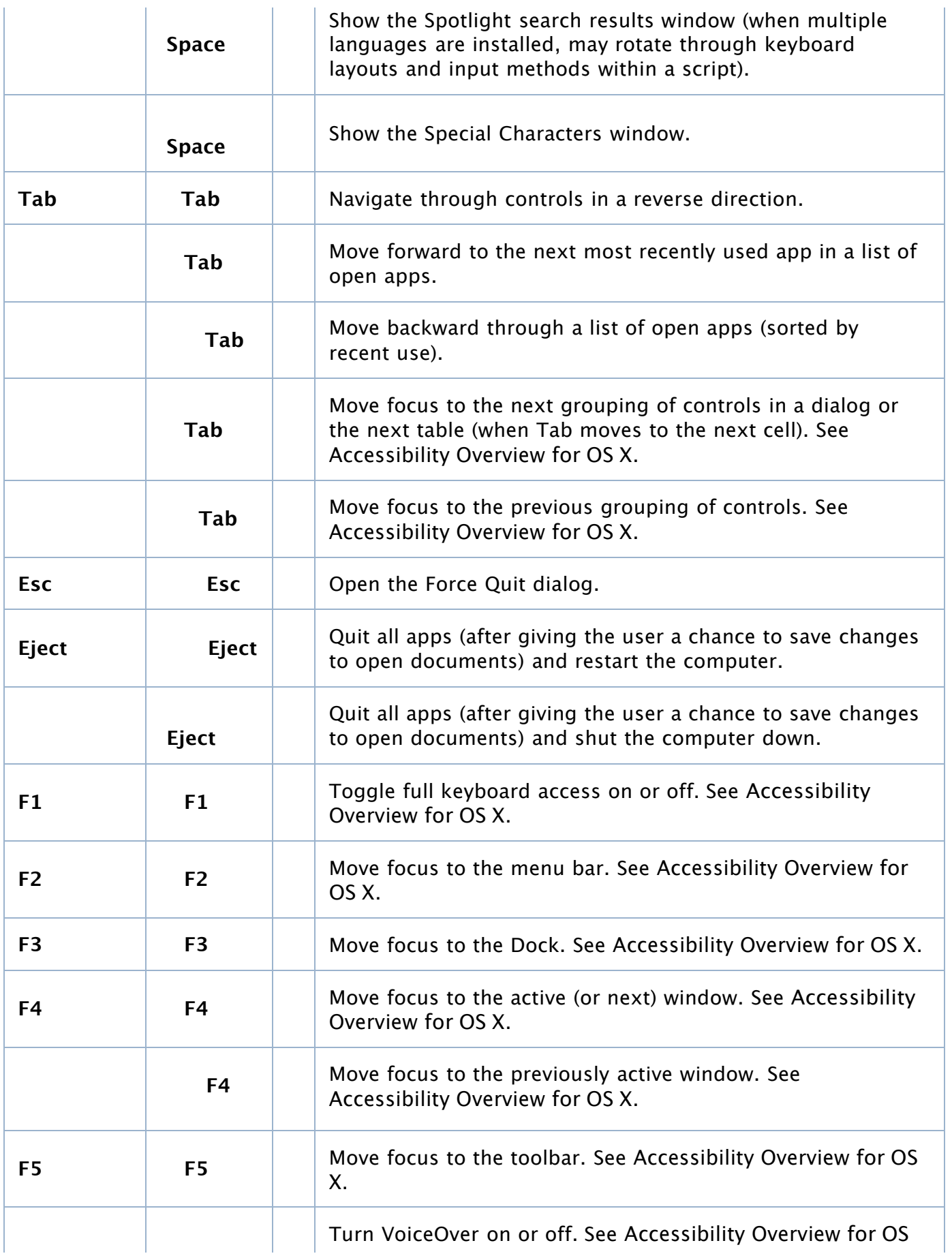

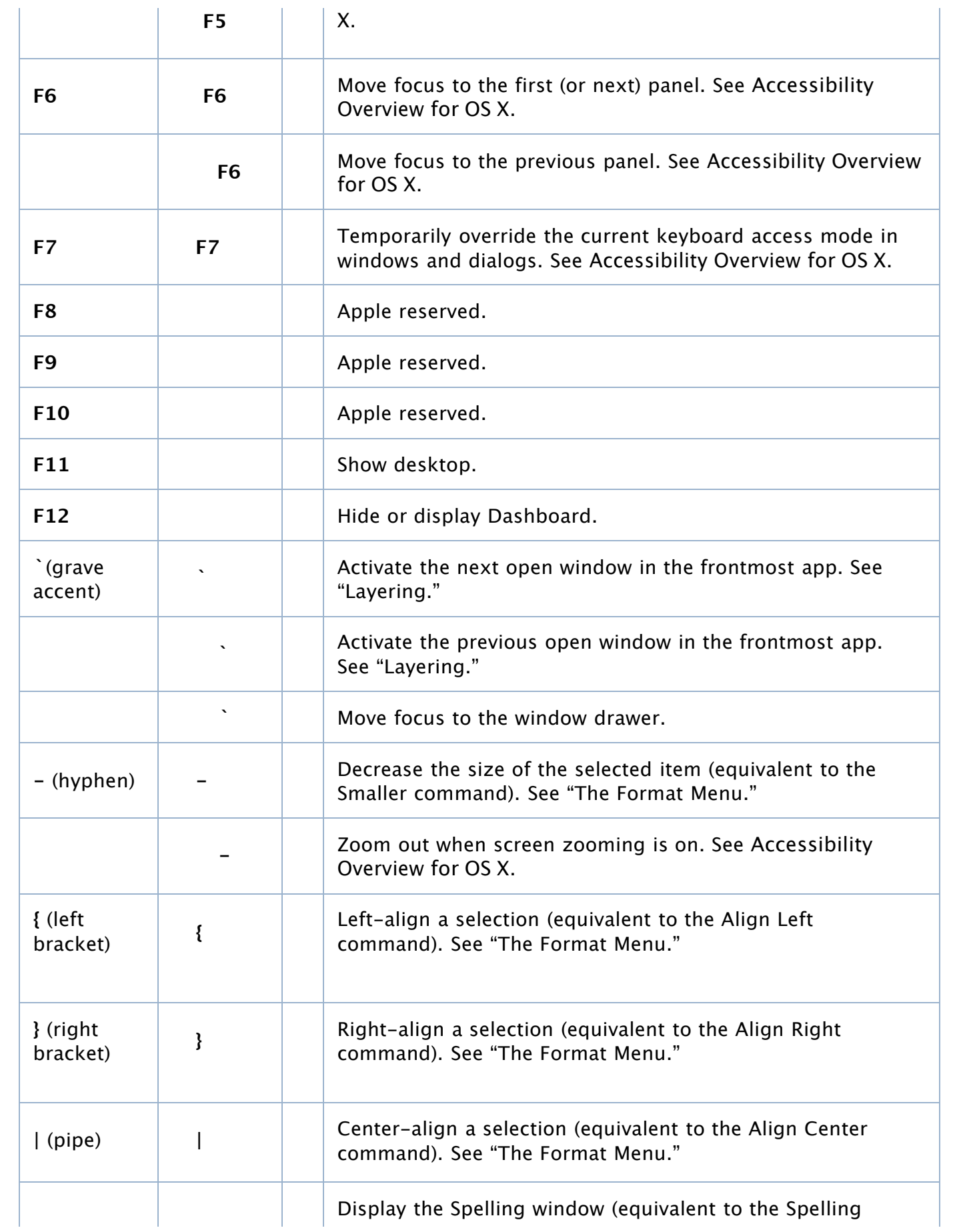

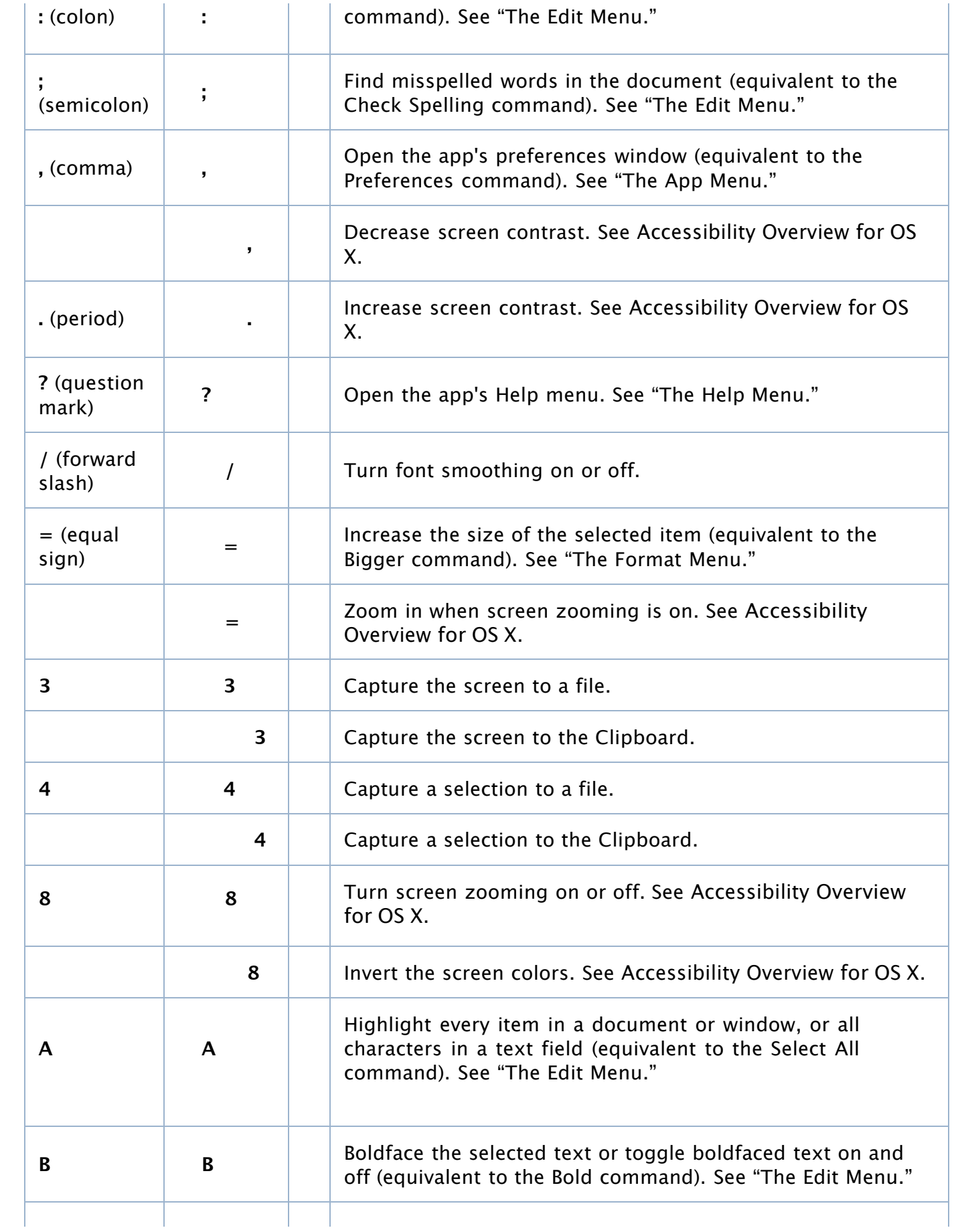

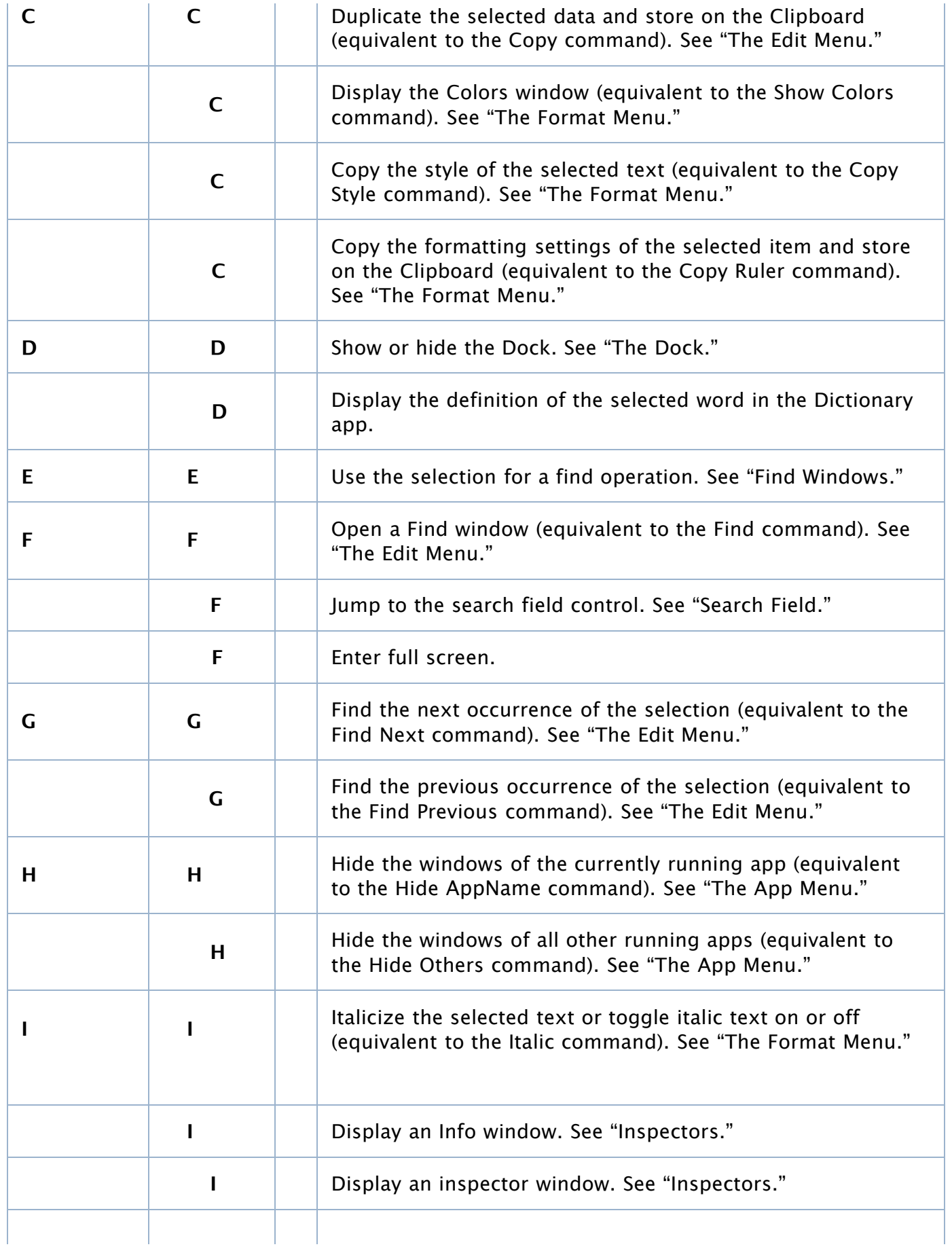

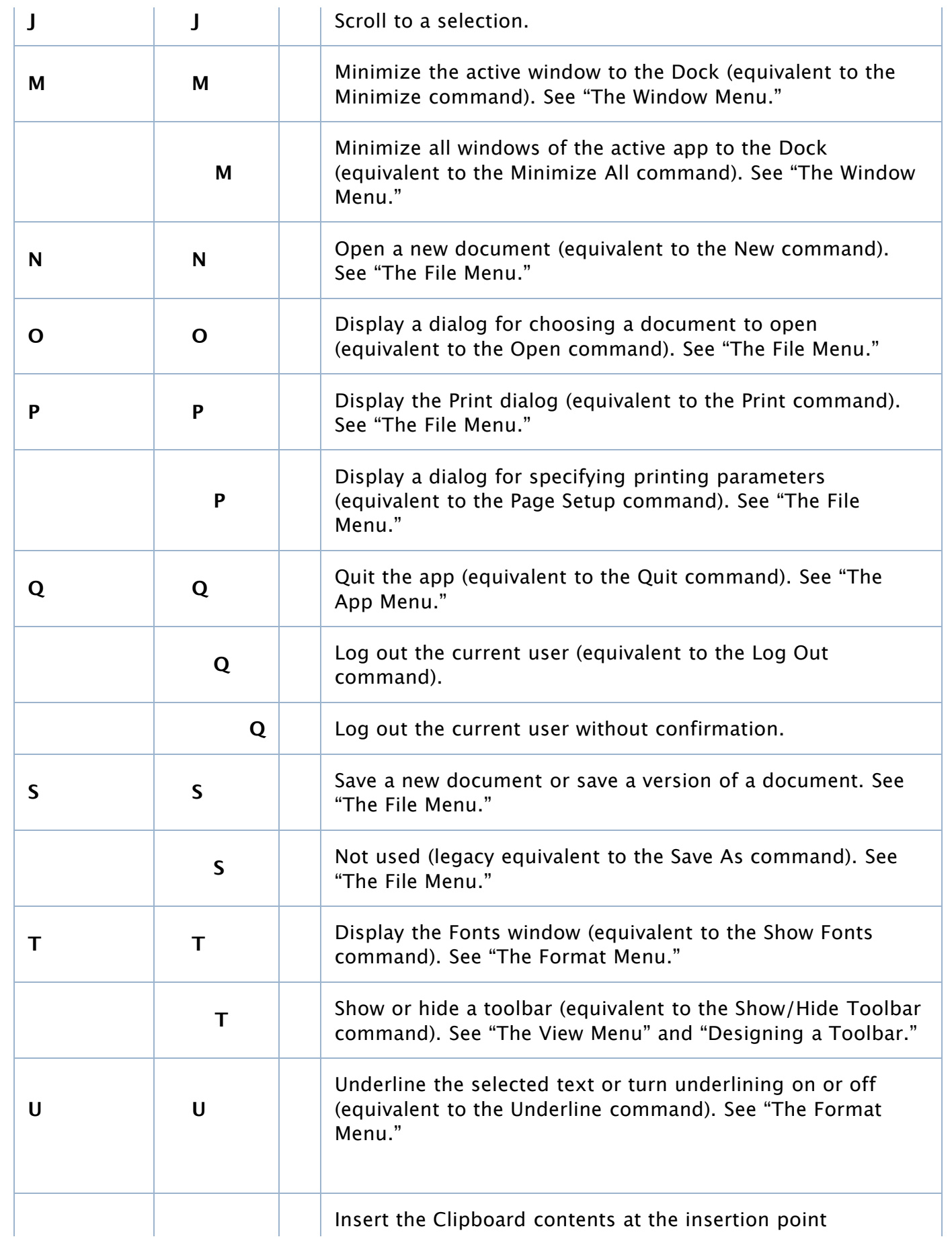

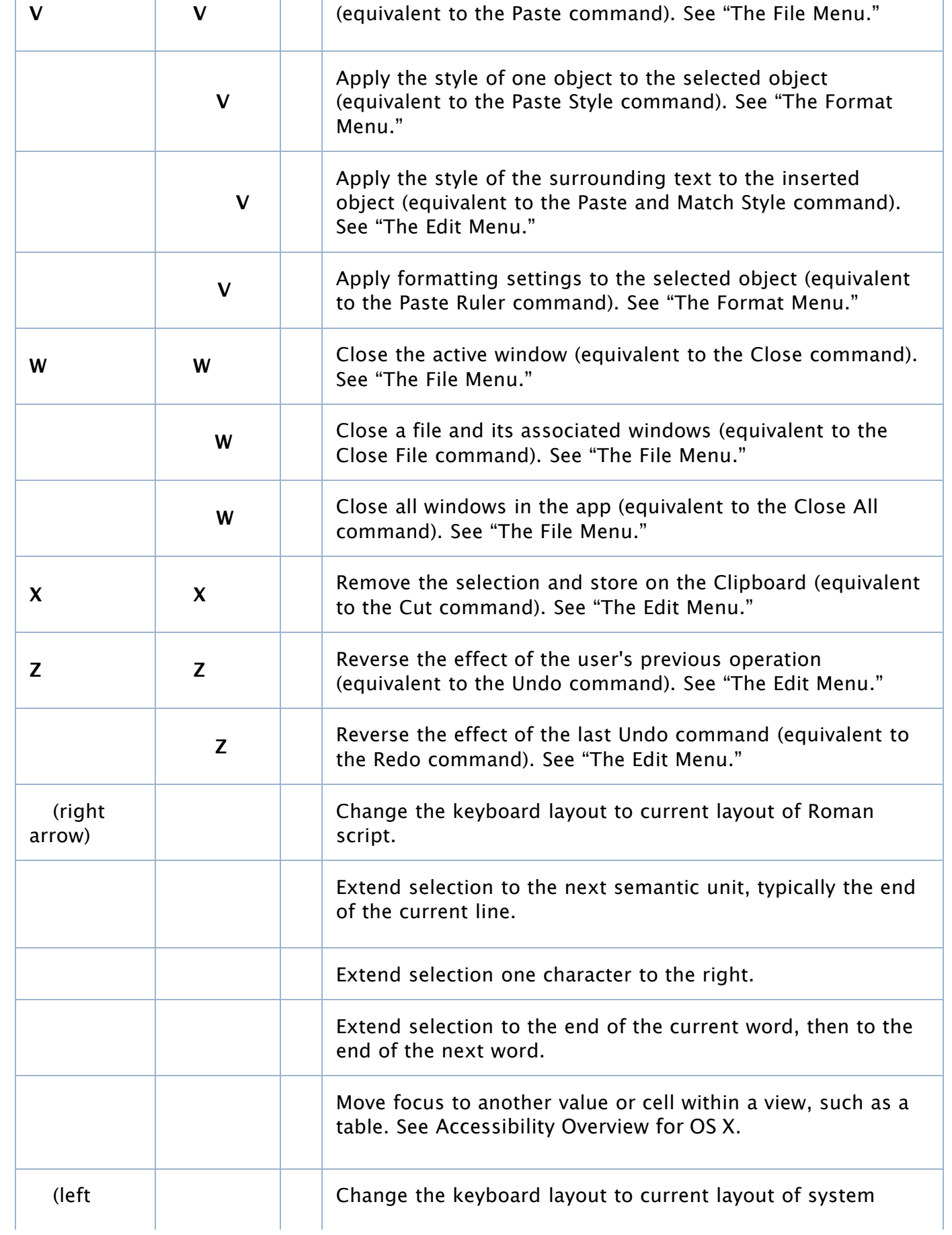

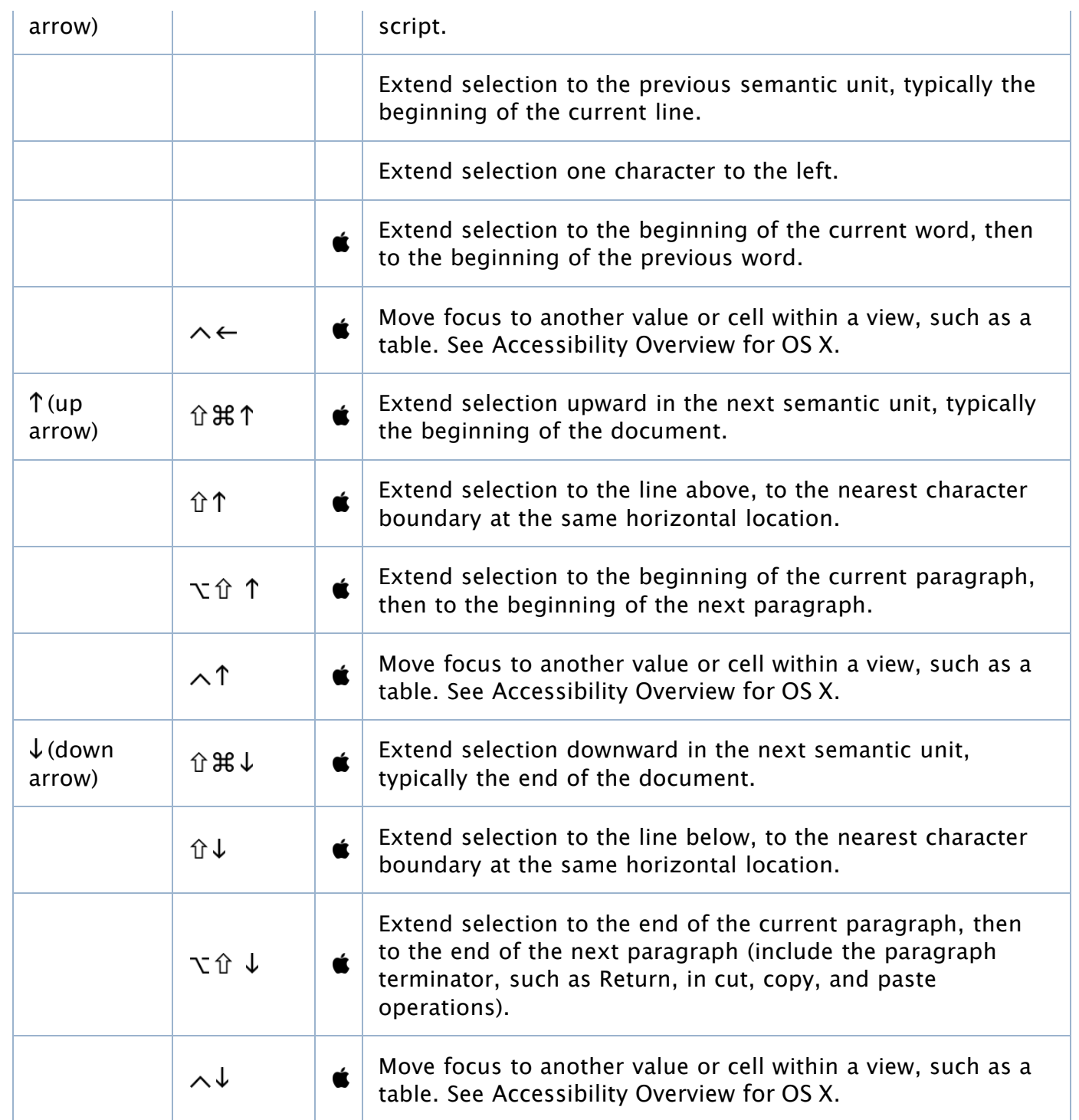

Copyright © 1992, 2001-2003, 2013 Apple Inc. All Rights Reserved